## Recovering from a Website Failure

**SIR Webmaster Meeting Friday, September 16, 2022**

> Presenter: Kevin King Branch 95 Webmaster

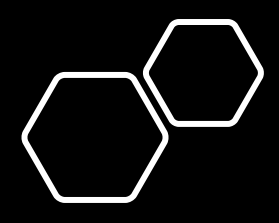

Why a good backup strategy is necessary

- Routine, regular updates of plugin files, theme and WordPress may negatively impact your site in the following ways:
	- ⁃ Loss of vital functionality
	- ⁃ Change the site's look and feel
	- ⁃ Update could simply be incompatible
- Your site may be vulnerable to hacking
	- ⁃ WP powers 35% of websites across the globe
	- ⁃ While being the target of a bad actor is unlikely, the likelihood something could happen is not zero percent
	- ⁃ Avoid weak passwords; update plugins regularly; use good security practices; backup frequently
- Hosting company may have a server outage and may have to revert back to a version that's a few days old

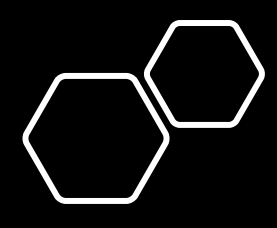

## Backup Best Practices

- UpdraftPlus and All-In-One WP Migration are WP plugins that are included in the Quick Start Kit
- Configure and test UpdraftPlus
	- ⁃ Captures recent changes to pages, plugins and uploads to media library
	- ⁃ Schedule monthly backups at a minimum
	- ⁃ Frequent changes to your site require more frequent backups
	- ⁃ Recommend using cloud storage for backups
- Export the site with All-In-One WP Migration
	- ⁃ Creates an image of the entire site's structure and environment
	- ⁃ Manual process
	- ⁃ Recommended to be done monthly
- Remember to backup files uploaded by FTP

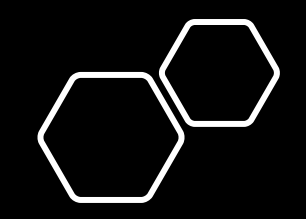

## Situations where recovery from a backup may be unnecessary

- Identify what changed since things worked correctly
	- ⁃ Reverse those actions if possible
	- ⁃ If you suspect a plugin is causing the problem, you can temporarily deactivate it or roll it back to the previous version

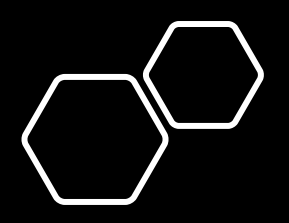

When all else fails…use the following recovery process

- To resolve plugin compatibility issues, temporarily deactivate all plugins EXCEPT All-In-One WP Migration
- Import the most recent image of the entire site's structure and environment using All-In-One WP Migration
- This import will include UpdraftPlus's configuration
- Log back into your website and click on UpdraftPlus Backup / Restore
- Select the backup file you wish to restore from the Existing backup list to restore the most recent changes to pages, plugins, uploads to media library, etc.
- Log back into your website and reactivate all plugins
- Check your website to confirm that the problem is resolved